# Wi-Fi FTM RTT Based Positioning System **PART 3**

#### **Chronos Utility**

**Chronos** is an utility software for testing **FTM** (Fine Time Measurement) on **Espressif ESP32** devices. It can be built and installed on any **ESP32** device with **FTM** capability ( **S2**, **S3** and **C3** families ).

The source code is available from the following **github** repository :

**https://github.com/cezmen/chronos**

#### **How to use the Chronos Utility**

**[1] Set Target**

**idf.py set-target esp32s2**

### **[2] Configure the Project**

**idf.py menuconfig**

**[2.1] Set Configuration Parameters in the following menus :**

- **Example Configuration ► Soft AP**
- **Example Configuration ► TCP Server**
- **Example Configuration ► FTM**

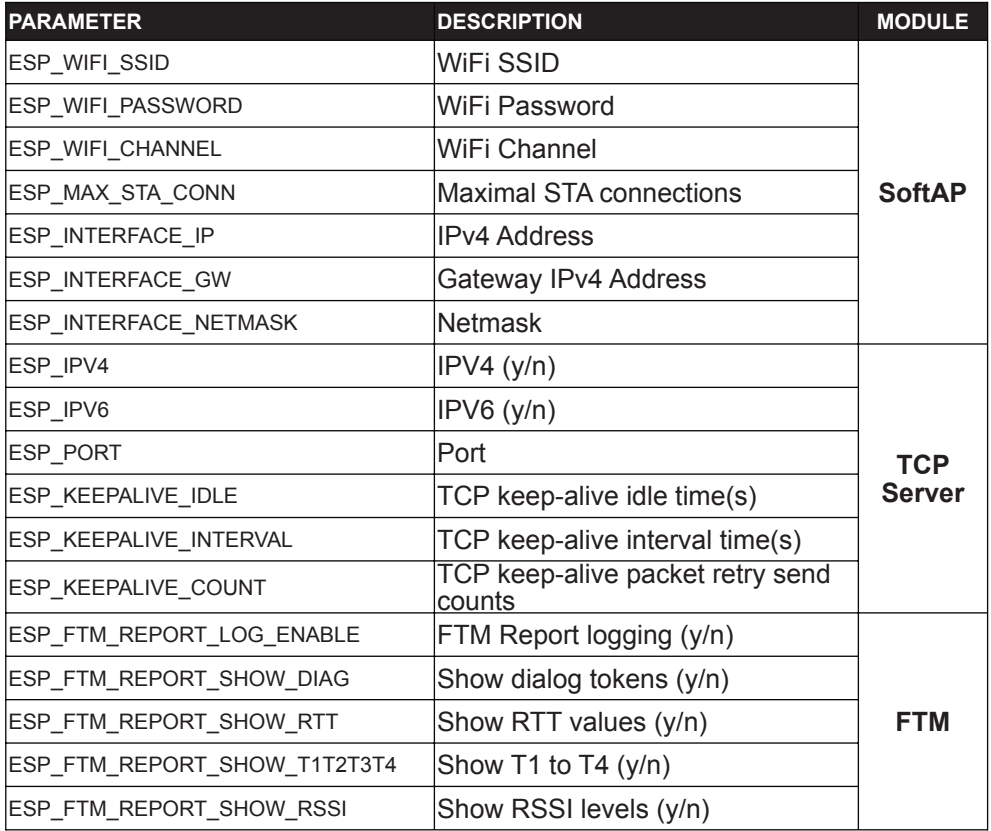

## Wi-Fi FTM RTT Based Positioning System

#### **[2.2] Additional Parameters Setup**

**Component Config ►** WiFi **►**

- **WiFi FTM** : **y**
- **FTM Initiator Support** : **y**
- **FTM Responder Support** : **y**

**Serial Flasher Config ►**

- **Flash Size** : **4MB**
- **After Flashing** : **Stay In Bootloader**

**Component Config ► Common ESP Related ►**

- **Channel for Console Output** :
	- **USB CDC** ( if using **Franzininho WiFi** )
	- **UART0** ( if using **ESP32-S2-Devkit-C** )
- **[3] Build**

Build the project :

**idf.py build**

### **[4] Flash**

Put the board in DFU mode ( by pressing **BOOT** and **RESET** keys in the following sequence : press **BOOT,** press **RESET**, release **RESET**, release **BOOT** ).

Flash the firmware to the board :

**idf.py -p <device name> flash**

(Note : Use 'ls /dev/tty\*' to discover the exact **<device name>** in your environment)

### **[5] Monitor ( optional )**

Reset the board ( by pressing and releasing the **RESET** key ).

#### **[5.1] Monitor the Franzininho WiFi board (through USB CDC)**

This Demo doesn't work well with "**idf.py monitor"** when the Console Output is using **USB CDC** port.

In this case, use a serial terminal emulator (such as screen) instead.

**screen <device name> 115200,cs8**

(Note : Use '**ls /dev/tty\***' to discover the exact **<device name>**) (To exit **screen**, type `**Ctrl-A with k**`, pressing `**y**` right after to kill the window).

# Wi-Fi FTM RTT Based Positioning System PART 3

#### **[5.2] Monitor the ESP32-S2-Devkit-C board (through UART0)**

Run the ESP-IDF monitor

**idf.py -p <device name> monitor**

(Note : Use '**ls /dev/tty\***' to discover the exact **<device name>** in your environment)

(To exit the serial monitor, type `**Ctrl-]**`.)

Refer to the **README.md** file ( from the github repository ) for further instructions.